### OLCF and NICS/RDAV Tutorial: Graphics with R using ggplot2

Prepared by Amy Szczepanski, Pragnesh Patel, and George Ostrouchov.

http://olcf.ornl.gov/ and http://rdav.nics.tennessee.edu/

For this tutorial you should have installed R from www.r-project.org. Also, install the ggplot2 package if you do not have it already. Installation will depend on your OS.

# **Evolution of R Graphics**

- Traditional R graphics: plot()
	- Scatterplots, histograms, piecharts, boxplots, 3d plots, etc.
	- Trellis plots (lattice): conditional plots, small multiples
	- -Special plots: methods(plot), http://addictedtor.free.fr/graphiques
- Grid graphics: grid package
	- Assembly language of graphics: frames, viewports, layers, layouts, grobs (book: Paul Murell, 2006)

### • ggplot2 package

- Motivated by Grammar of Graphics (Wilkinson, 2005)
- Layered Grammar of Graphics (Wickham, 2009)
- Built on top of grid graphics

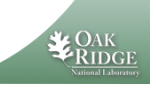

## ggplot2: Layered Grammar of Graphics

#### - Defaults

Managed by UT-Battelle<br>for the Department of Energy

- **Data**
- **Mapping to** aesthetics
- $-\mathsf{Layer}$ 
	- Data
	- **\* Mapping to** aesthetics
	- **Geom**
	- **\*Stat**
	- **Position**
- Scale
- Coord
- -Facet

Managed by UT-Battelle<br>for the Department of Energy

Multiple ways to combine components:

- $qplot(x, y, data, geom="xxx", ) + ...$
- ggplot() + layer() + layer() + . . . + scale\_xxx() + coord\_xxx() + facet\_xxx()
- $ggplot() + geom_xxx() + stat_xxx() + ... +$  $scale\_xxx() + coord\_xxx() + facet\_xxx()$

Not all "gramatically correct" combinations produce useful results

**Component choices continue to be extended** by Hadley Wickham and the R community

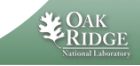

1. Launch R on your computer. Once R is running, give the command:

library(ggplot2)

Almost every example today will be based on the **diamonds** dataset that is included with the ggplot2 package.

- 2. We'll load the data set with data(diamonds). This is a dataset that is built in to the ggplot2 package.
- 3. Let's try to understand this data. Remember that last time we used the following commands to get started.

head(diamonds) summary(diamonds) str(diamonds)

- 4. There are several ways to make plots with ggplot2. You can make "quick" plots with qplot() or you can use the full power of the grammar with commands that build your graphs up in layers.
- 5. Remember, to get help on qplot(), give the command ?qplot. To see some examples of graphs done with qplot(), you can give the command example(qplot).
- 6. Let's get to know the data with some really basic graphs. As we saw from the results of the str() function, some of our variables are numbers and some of them are factors. We start with one variable at a time.

qplot(cut, data=diamonds) qplot(price, data=diamonds) qplot(price, data=diamonds, binwidth=100)

7. Let's examine the relationship between the **price** of the diamond as a function of the "four Cs."

qplot(carat, price, data=diamonds) qplot(carat, price, data=diamonds, alpha=I(1/10))

Notice there are not many "almost" two carat diamonds but lots of two carat diamonds!

8. Let's keep adding more to the plot. A log transformation will bring carat and price distribution closer to uniform.

```
qplot(carat, price, data=diamonds, log="xy")
qplot(carat, price, data=diamonds, log="xy", facets = cut \tilde{ } color)
qplot(carat, price, data=diamonds, log="xy", facets = cut \tilde{ } color, color=clarity)
```
9. To understand better what is going on, let's switch to the ggplot() function and the Layered Grammar of Graphics viewpoint.

```
p <- ggplot(diamonds, aes(carat, price))
p
p + layer(geom="point")
p + layer(geom="point", alpha=I(1/10)
p + layer(geom="point") + scale_x_log10() + scale_y_log10()
p + layer(geom="point") + scale_x_log10() + scale_y_log10() +facet_grid(cut ~ color)
```
To map clarity to color, we first change the mapping via aes()

```
p <- ggplot(diamonds, aes(carat, price, color=clarity))
p + layer(geom="point") + scale_x_log10() + scale_y_log10()
```
10. So far we duplicated what we did earlier via qplot(). Let's add another layer.

```
p + layer(geom="point") + layer(stat="smooth") + scale_x_log10() + scale_y_log10()
p + layer(geom="point",stat="smooth") + scale_x_log10() + scale_y_log10()
p + layer(stat="identity", geom="point") + layer(stat="smooth", geom="smooth") + scale_x_log10() + scale_y_log10()
```
11. Because geoms and stats are the main components of a layer, there is another way to specify these. This is my favorite way to work with ggplot.

```
p + geom_point() + stat_smooth() + scale_x_log10() + scale_y_log10()
p \leftarrow p + scale_x_log10() + scale_y_log10()p + geom_point() + stat_smooth(method="lm)
```
- 12. The **geom**s that I use most frequently are: **point**, **jitter**, **smooth**, **histogram**, **boxplot**, and **bar**.
- 13. We can set the **color**, **fill**, **size**, and **shape**.
- 14. Let's use qplot() to look at the relationship between **clarity** and **price**, once with **jitter** as the **geom** and once with **boxplot**.

```
p <- ggplot(diamonds, aes(clarity, carat))
p + geom_point()
p + geom_jitter()
p + geom_boxplot()
p + stat_boxplot()
```
15. Instead of using the entire data set, we can also work with a **subset**. Instead of having data=diamonds, we could have instead **data = subset(diamonds, carat==1)**. Try these on your own:

```
p <- ggplot(subset(diamonds, carat == 1), aes(clarity, price))
p + geom_boxplot()
p + geom_boxplot() + geom_jitter()
p + geom_jitter() + geom_boxplot()
p + geom_jitter() + geom_boxplot() + facet_wrap(~cut)
p + geom_jitter() + geom_boxplot() + facet_grid(color~cut)
```
16. As we talked about last time, everything in R is an object. These graphs are no different!

```
p <- ggplot(diamonds, aes(clarity, price))
str(p)
summary(p)
p \leftarrow p + \text{geom\_point}()summary(p)
```
- 17. The **geom**s include: abline, area, bar, bin2d, blank, boxplot, contour, crossbar, density, density2d, errorbar, errorbarh, freqpoly, hex, histogram, hline, jitter, line, linerange, path, point, pointrange, polygon, quantile, rect, ribbon, rug, segment, smooth, step, text, tile, and vline. If your R installation has tab completion, you can see the whole list of **geom**s by typing geom and then tab. Not every **geom** works for every type of data.
- 18. Some interesting available **scale** include: alpha, size, and shape.
- 19. The **coord** include: cartesian, flip, polar, equal, map, and trans. Some of these require further parameters.
- 20. the available **aesthetics** depend on the **geom**. They often include: *x*, *y*, color (colour), fill, linetype, size, weight, xmin, xmax, ymin, and ymax.
- 21. What kind of adjustments can we make to our graph, especially as we are preparing it for publication? Consider the following graph:

ggplot(diamonds, aes(x=carat, y=price)) + geom\_point()

We can change the theme from a grey background to a white background:

 $ggplot(diamonds, aes(x=carat, y=price)) + geom-point() + theme_bw()$ 

The two built-in themes are theme bw() and theme gray(). We can set the theme for all graphs from this point forward with theme set().

```
ggplot(diamonds, aes(x=carat, y=price)) + geom_point() + opts(title="This is our
 graph", plot.title=theme_text(colour="red", size=20))
ggplot(diamonds, aes(x=cut)) + geom_bar() + opts(axis.text.x=theme_text(hjust=0,
 angle=-90))
```
22. Recall from last time that we have several options for saving our graphs, including the pdf() and png() functions.